### Seesaw

# **Sync Families from Clever or ClassLink**

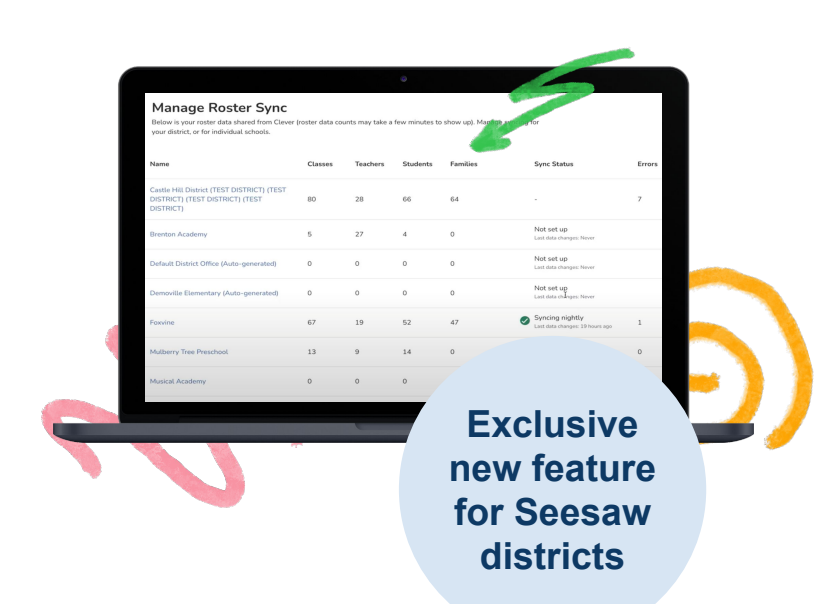

**Connecting families on Seesaw is now even easier.**

#### **Streamline family engagement by turning on Family Sync.**

During your rostering sync, Seesaw pulls in family members from Clever or ClassLink and sends an invitation to connect.

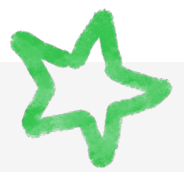

## How can I get started?

**Contact your Customer Success Manager** to learn more and to request this feature for your district. You can choose to turn this feature on for specific schools only, or the entire district. Our support team is ready to help guide you through the process.

## Is the family experience different?

**The family experience is exactly the same** as if they were manually invited by a teacher or administrator.

# What happens after family members are synched?

Once a family member's information has been synced from Clever or ClassLink, **Seesaw will send an email the family member with directions** to:

- create a Seesaw account if they don't have one already.
- claim the student connection that's been made by the sync.

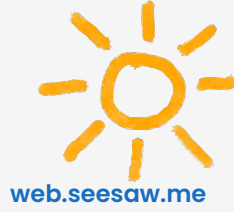